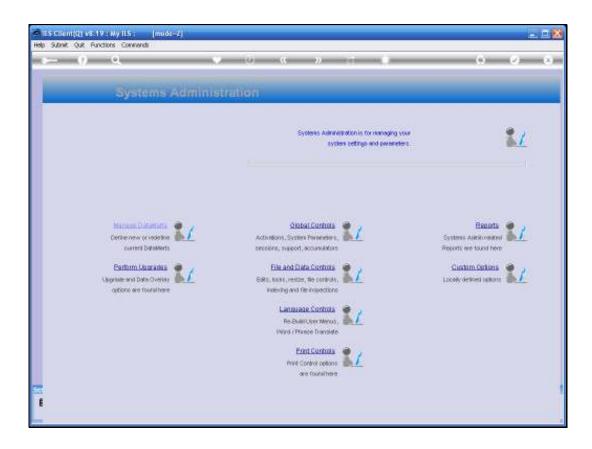

Slide notes: In this tutorial, we review the maintenance option for System Accumulators.

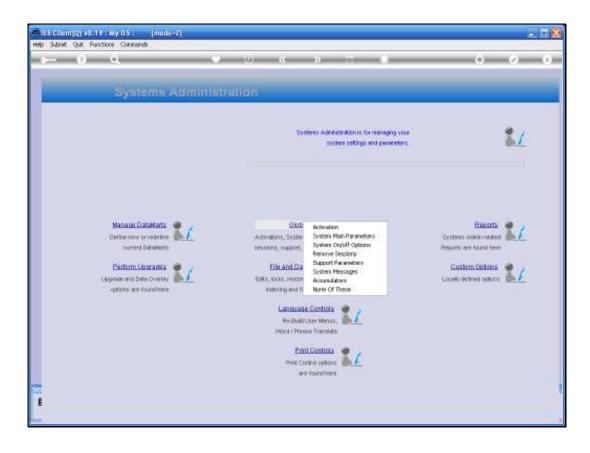

Slide notes: From Systems Administration, we select Global Controls and then Accumulators.

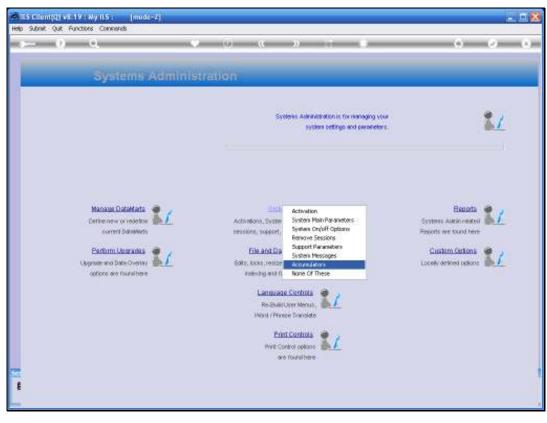

Slide 3 Slide notes:

|     |           | u(Q) v8.19   |            |          | [mode-Z]    |           |                |                   |              |               |                    | 🛛        |
|-----|-----------|--------------|------------|----------|-------------|-----------|----------------|-------------------|--------------|---------------|--------------------|----------|
| Hel | a Infolab | Connection   | s Logan    | Logoff   | Conpanion   | Waard How | do.1 DetaMarts | Business Modules  | Action Focus | Option Select |                    |          |
|     |           |              |            |          |             |           |                |                   |              |               |                    |          |
|     |           |              |            |          |             |           |                |                   |              |               |                    |          |
|     |           |              |            |          |             |           |                |                   |              |               |                    |          |
|     |           |              |            |          |             |           |                |                   |              |               |                    |          |
|     |           |              |            |          |             |           |                |                   |              |               |                    |          |
|     |           |              |            |          |             |           |                |                   |              |               |                    |          |
|     |           |              |            |          |             |           |                |                   |              |               |                    |          |
|     |           |              |            |          |             |           |                |                   |              |               |                    |          |
|     |           |              |            |          |             |           |                |                   |              |               |                    |          |
|     |           |              |            |          |             |           |                |                   |              |               |                    |          |
|     |           |              |            |          |             |           |                |                   |              |               |                    |          |
|     |           |              |            |          |             |           |                |                   |              |               |                    |          |
|     |           |              |            |          |             |           |                |                   |              |               |                    |          |
|     |           |              |            |          |             |           |                |                   |              |               |                    |          |
|     |           |              |            |          |             |           |                |                   |              |               |                    |          |
|     |           |              |            |          |             |           |                |                   |              |               |                    |          |
|     |           |              |            |          |             |           |                |                   |              |               |                    |          |
|     |           |              |            |          |             |           |                |                   |              |               |                    |          |
|     |           |              |            |          |             |           |                |                   |              |               |                    |          |
|     |           |              |            |          |             |           |                |                   |              |               |                    |          |
|     |           |              |            |          |             |           |                |                   |              |               |                    |          |
|     |           |              |            |          |             |           |                |                   |              |               |                    |          |
|     |           |              |            |          |             |           |                |                   |              |               |                    |          |
|     |           |              |            |          |             |           |                |                   |              |               |                    |          |
|     |           |              |            |          |             |           |                |                   |              |               |                    |          |
|     |           |              |            |          |             |           |                |                   |              |               |                    |          |
| -   | nion Info | Trenter      | ubica in i | ne n iel | NESS (iesb  | -diset/1  |                |                   |              |               |                    |          |
|     |           | Administrati |            |          | Application |           |                | Define Accumulato |              | 6             | ③ 2009/06/18       | 09:49:05 |
| •   | p oystems |              |            | -        | - stringson | 142010    |                | COLOR PROVIDEND   |              | 1.1           | <b>U</b> 200306110 | 00.40.00 |
|     |           |              |            |          |             |           |                |                   |              |               |                    |          |

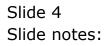

| ES Client(0) v8.19 : Ny ILS : (mode-<br>Hep Subnit Quit Functions Commands      | ζj                                       |                          |
|---------------------------------------------------------------------------------|------------------------------------------|--------------------------|
| e 6 d'                                                                          | 🔍 🧷 « 🔷 🖬 🖬                              | 6 V X                    |
|                                                                                 |                                          |                          |
|                                                                                 |                                          |                          |
|                                                                                 | Menu Select                              |                          |
|                                                                                 |                                          |                          |
|                                                                                 | Menu Name Define Accumulators            |                          |
|                                                                                 | If you are not re-directed in 2 seconds, |                          |
|                                                                                 | then please choose NEXT                  |                          |
|                                                                                 |                                          |                          |
|                                                                                 |                                          |                          |
|                                                                                 |                                          |                          |
|                                                                                 |                                          |                          |
|                                                                                 |                                          |                          |
|                                                                                 |                                          |                          |
|                                                                                 |                                          |                          |
|                                                                                 |                                          |                          |
| Session Infor Tommy working in IES BUSINESS (<br>Systems Administration Replice |                                          | нт 😗 2009/06/18 06:48:06 |
|                                                                                 |                                          |                          |

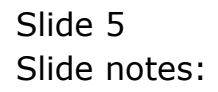

| ES Client(0) v8.19 : Ny ILS : (mode-<br>Hep Subnit Quit Functions Commands      | ζj                                       |                          |
|---------------------------------------------------------------------------------|------------------------------------------|--------------------------|
| e 6 d'                                                                          | 🔍 🧷 « 🔷 🖬 🖬                              | 6 V X                    |
|                                                                                 |                                          |                          |
|                                                                                 |                                          |                          |
|                                                                                 | Menu Select                              |                          |
|                                                                                 |                                          |                          |
|                                                                                 | Menu Name Define Accumulators            |                          |
|                                                                                 | If you are not re-directed in 2 seconds, |                          |
|                                                                                 | then please choose NEXT                  |                          |
|                                                                                 |                                          |                          |
|                                                                                 |                                          |                          |
|                                                                                 |                                          |                          |
|                                                                                 |                                          |                          |
|                                                                                 |                                          |                          |
|                                                                                 |                                          |                          |
|                                                                                 |                                          |                          |
|                                                                                 |                                          |                          |
| Session Infor Tommy working in IES BUSINESS (<br>Systems Administration Replice |                                          | нт 😗 2009/06/18 06:48:06 |
|                                                                                 |                                          |                          |

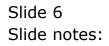

| IES Client(Q) v8.19 : My IES : [mode=2 Heb Infold: Connections Logon Logoff Companie | )<br>in Wizerd How doll DetaMarts Business/Nodules ActionFocu       | s Option Select | 🛛 🔀   |
|--------------------------------------------------------------------------------------|---------------------------------------------------------------------|-----------------|-------|
| <b>⊷ 0</b> ۹                                                                         | 🗢 🕖 ແ » 🗊                                                           |                 | 0 Ø Ø |
|                                                                                      | Menu Select                                                         | -               |       |
|                                                                                      | Menu Name Define Accumulators                                       |                 |       |
|                                                                                      | If you are not re-directed in 2 seconds,<br>then please choose NEXT | hind            |       |
|                                                                                      |                                                                     |                 |       |
|                                                                                      |                                                                     |                 |       |
| Session Info: Torony working in IES BUSINESS. []e                                    | sbusiness)                                                          |                 |       |
| 🛱 Systems Administration 🛛 🖽 Applicat                                                | ion Witzard 🛛 🏠 Define Accumulators                                 | 5 ACOUMULATORS  |       |

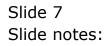

| ES Client(Q) v8.19 : My IES :<br>Help Subnit Quit Functions Command | [mode-Z]                       |                          |                 | _ 0 🛛                 |
|---------------------------------------------------------------------|--------------------------------|--------------------------|-----------------|-----------------------|
| Help Subnik Quk Hunctons Command                                    | 8                              | Ø « »                    |                 |                       |
|                                                                     |                                | <i></i>                  |                 |                       |
|                                                                     |                                |                          |                 |                       |
|                                                                     | A                              | ccumulator Value         |                 |                       |
|                                                                     |                                |                          |                 |                       |
|                                                                     |                                |                          |                 |                       |
|                                                                     |                                |                          |                 |                       |
|                                                                     | Accumulator Key<br>Description |                          |                 |                       |
|                                                                     | Ourrent Value                  |                          |                 |                       |
|                                                                     | Caution: Changing Acc          | umulator values can have | Save            |                       |
|                                                                     | far reaching effects I S       |                          | 200             |                       |
|                                                                     |                                |                          |                 |                       |
|                                                                     |                                |                          |                 |                       |
|                                                                     |                                |                          |                 |                       |
|                                                                     |                                |                          |                 |                       |
|                                                                     |                                |                          |                 |                       |
|                                                                     |                                |                          |                 |                       |
|                                                                     |                                |                          |                 |                       |
|                                                                     |                                |                          |                 |                       |
|                                                                     |                                |                          |                 |                       |
|                                                                     |                                |                          |                 |                       |
| Session Info: Tommy working in IES B.<br>Systems Administration     | Application Wizard             | > Derine Accumulators    | 5. ACOUNULATORS | O 2003/06/18 06:48:07 |
|                                                                     |                                | -                        |                 | <u> </u>              |

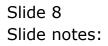

| IES Client(Q) v8.19 : My IES :<br>Help Subnit Quit Functions Commend | [mode=Z]                     |                           |                 | 🛛                     |
|----------------------------------------------------------------------|------------------------------|---------------------------|-----------------|-----------------------|
| () Q                                                                 |                              | 0 <b>« »</b>              |                 | 6 Ø 8                 |
|                                                                      |                              |                           |                 |                       |
|                                                                      | А                            | ccumulator Value          |                 |                       |
|                                                                      |                              |                           |                 |                       |
|                                                                      |                              |                           |                 |                       |
|                                                                      | Accumulator Key              |                           |                 |                       |
|                                                                      | Description<br>Ourrent Value |                           |                 |                       |
|                                                                      |                              | cumulator values can have |                 |                       |
|                                                                      | far reaching effects I S     |                           | Bave            |                       |
|                                                                      |                              |                           |                 |                       |
|                                                                      |                              |                           |                 |                       |
|                                                                      |                              |                           |                 |                       |
|                                                                      |                              |                           |                 |                       |
|                                                                      |                              |                           |                 |                       |
|                                                                      |                              |                           |                 |                       |
|                                                                      |                              |                           |                 |                       |
|                                                                      |                              |                           |                 |                       |
| Session Info: Tommy working in IES B<br>Systems Administration       | ISINESS [lesbusiness]        | Define Accumulators       | 5. ACOUMULATORS | O 2009/06/19 00:49:00 |
|                                                                      |                              |                           |                 |                       |

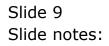

| • 0 Q | • 0 « )                                                                                                    | * 11 U                                                                                                    |  |
|-------|----------------------------------------------------------------------------------------------------|----------------------------------------------------------------------------------------------------|--|
|       | Accumulator V                                                                                                    | alue                                                                                                    |  |
|       | SINGLE SILECT: Data Selection                                                                                                    |                                                                                                    |  |
|       | Item Id :description                                                                                                    | current Va                                                                                                    |  |
|       | Abouts     Appointment Books       2     Acc-invno     Contrasts Dpr Inv Mo       3     Act-invno     Contrasts Dpr Inv Mo       3     Act-invno     Apprepate Ct Notes       4     Acc-invno     Apprepate Ct Notes       5     Acto     Auto Pc-order No       6     Anto-portader Auto Ps-order No     Auto Pc-order No       7     Auto Stock Code     Batto-stockcode Auto Stock Codes       8     Auto-stockcode Auto Stock Codes     Batto-stockcode Auto Stock Codes       10     Batto-stockcode Auto Stock Codes     Batto-stockcode Auto Stock Codes       11     Constructer     Constructer Code Code     Auto-stockcode Auto Stock Codes       12     Constructer     Constructer Code Code     Auto-stockcode Auto Stock Codes       12     Constructer     Constructer Code Code     Auto-stockcode Auto Stock Codes       13     Constructer     Constructer Code Code     Auto-stockcode Code       14     Constructer     Constructer Code Code     Auto-stockcode       15     Dq     Do Do Code Code     Auto-stockcode       16     Expodo-do     Next | S6     A       91     5       201     2       13     2       13     2       106     55       53     13       42099     502       100     177       100     177       100     177       13     19       16     M |  |
|       | Select ALL Show Full Line Cancel                                                                                                    | ск                                                                                                    |  |
|       |                                                                                                    |                                                                                                    |  |

Slide notes: There are many Accumulators used in IES Business and they are used to provide, for selected functions, the next sequential number in a specific range.

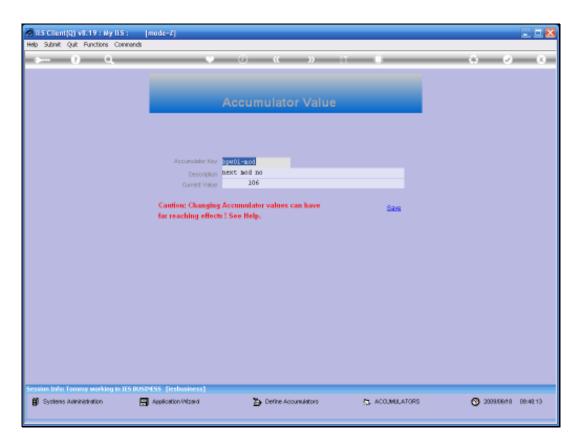

Slide notes: This example is the Accumulator for Manufacture Cost Sheets. The current number is 106, and therefore the next Cost Sheet will be number 107. These numbers are sometimes adjusted by Implementors in a new system, or by Support Staff from Infolab, but as a general rule we note that these numbers should NOT be changed without good reason, since the effect can be to overwrite existing data in the Business System.

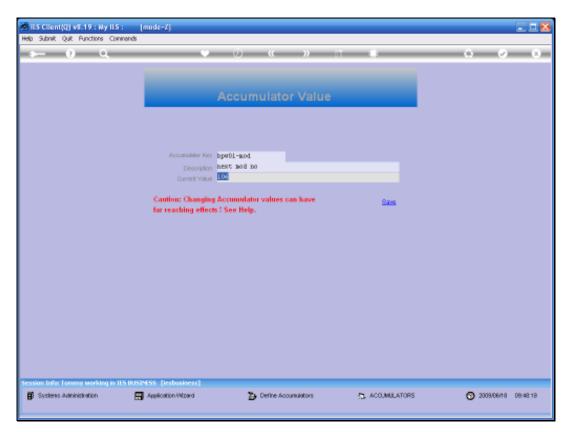

Slide 12 Slide notes:

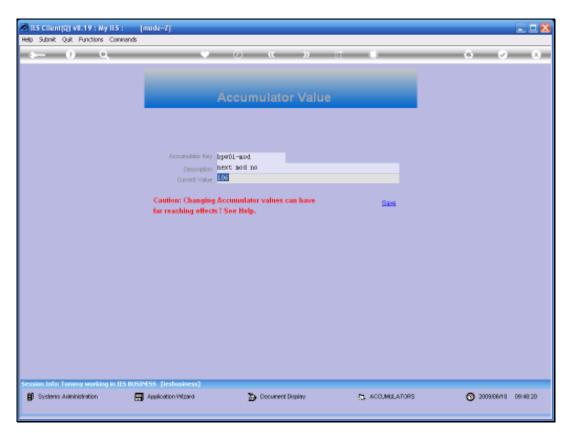

Slide 13 Slide notes:

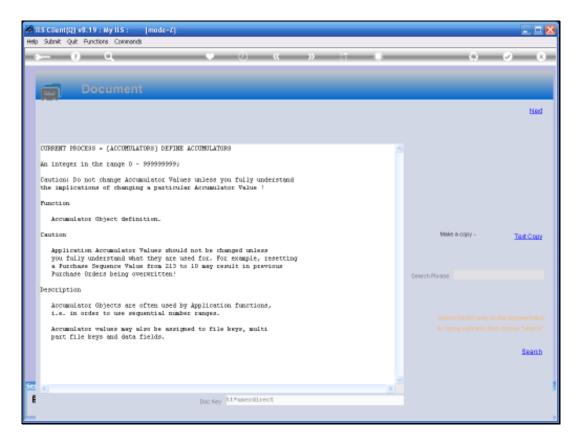

Slide notes: When we look at the Help for the NUMBER field, we also see it explicitly stated that these numbers should not be tampered with.

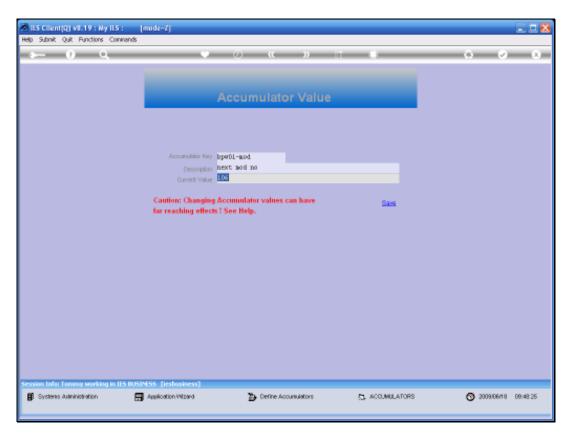

Slide 15 Slide notes:

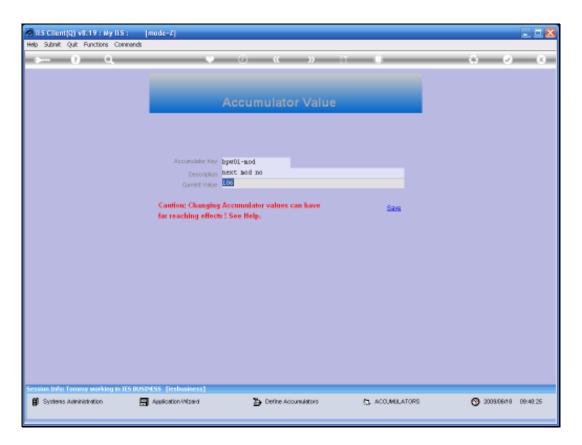

Slide notes: So the function for Accumulator management is present, but should not be used without us being advised to do so, and access to this function should not be available to general Users at all.